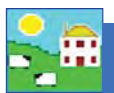

This report shows all the ewes that gave birth to lambs that all died before tagging.

Use this report to find:

- Ewes that aborted.
- Ewes that gave birth but all the lambs died before tagging.

#### Go to *Reports > Sheep > Sheep Not Lambed*

- 1. On the selection screen use the filters to narrow your search.
- 2. Pick a date range, such as from January 1 to December 31 of a specific year or choose a specific lambing season.
- 3. Select *All Females*.
- 4. Select *All lambs sƟ ll born or aborted* or *All lambs that died before tagging* or both.
- 5. View the report.

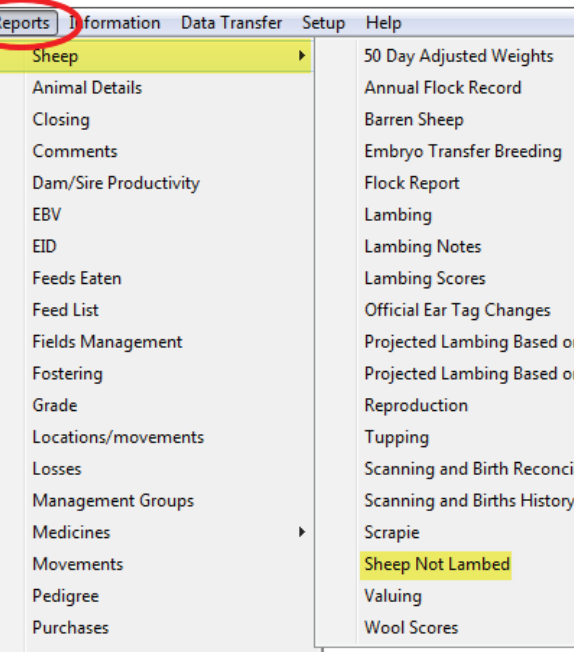

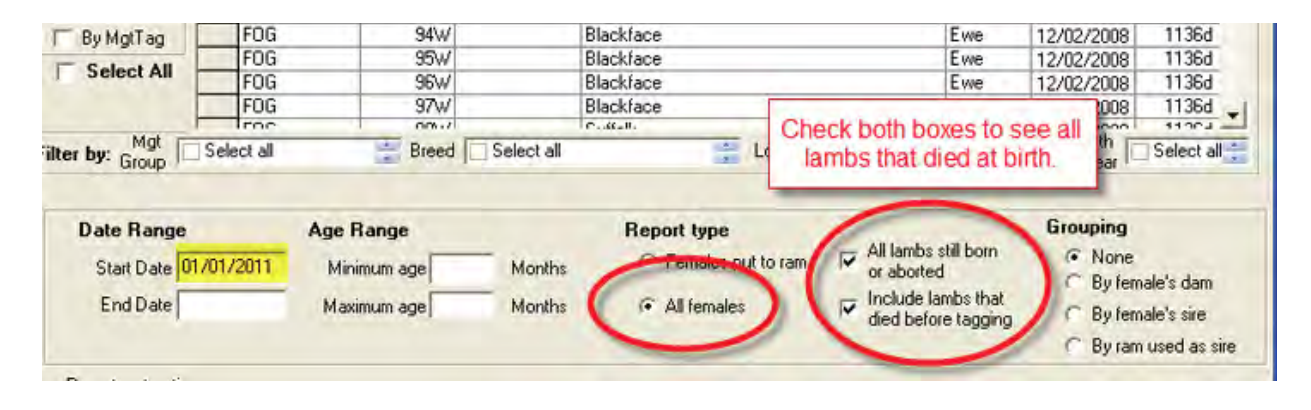

# **Ewes With All Lambs Lost Report, within** date range from 01/01/2011 to 24/03/2011

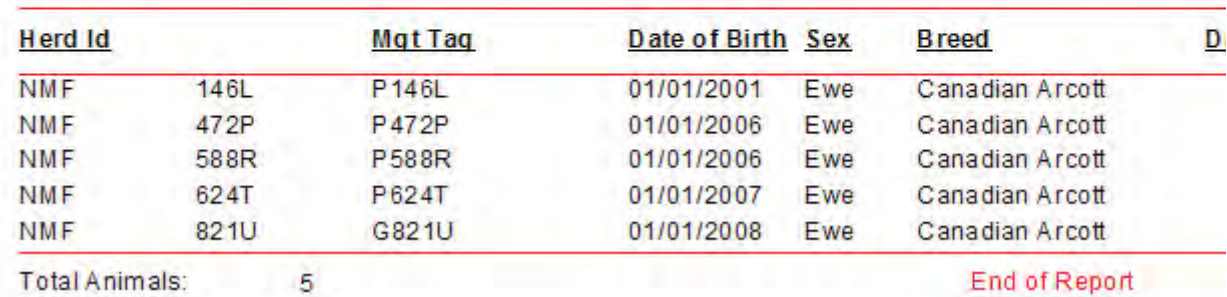

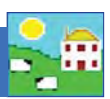

This report shows all the ewes that did not lamb during a certain date range, or had lambs that all died.

Use this report to find:

- $-$  *Open ewes due to fertility problems.*
- $-$  *Open ewes due to rams not being fertile.*
- *Ewes that aborted or lambed but had no live lambs. (see Ewes With All Lambs Lost Report)*

### Go to *Reports > Sheep > Sheep Not Lambed*

- 1. On the selection screen use the filters to narrow your search.
- 2. Pick a date range, such as from January 1 to December 31 of a specific year or choose a specific lambing season.
- 3. Type in 12 to 15 months as a minimum age or else all your young ewe lambs will be included.
- 4. If you record breeding select *Females Put to Ram* and *Group by Ram*. This would be a method to check if a particular ram was sub-fertile.
- 5. Select *All Females* to see all ewes that didn't lamb.
- 6. View the report.

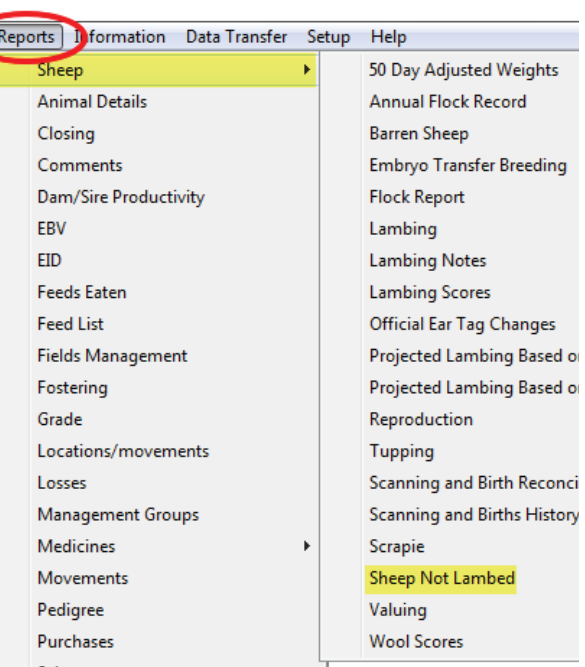

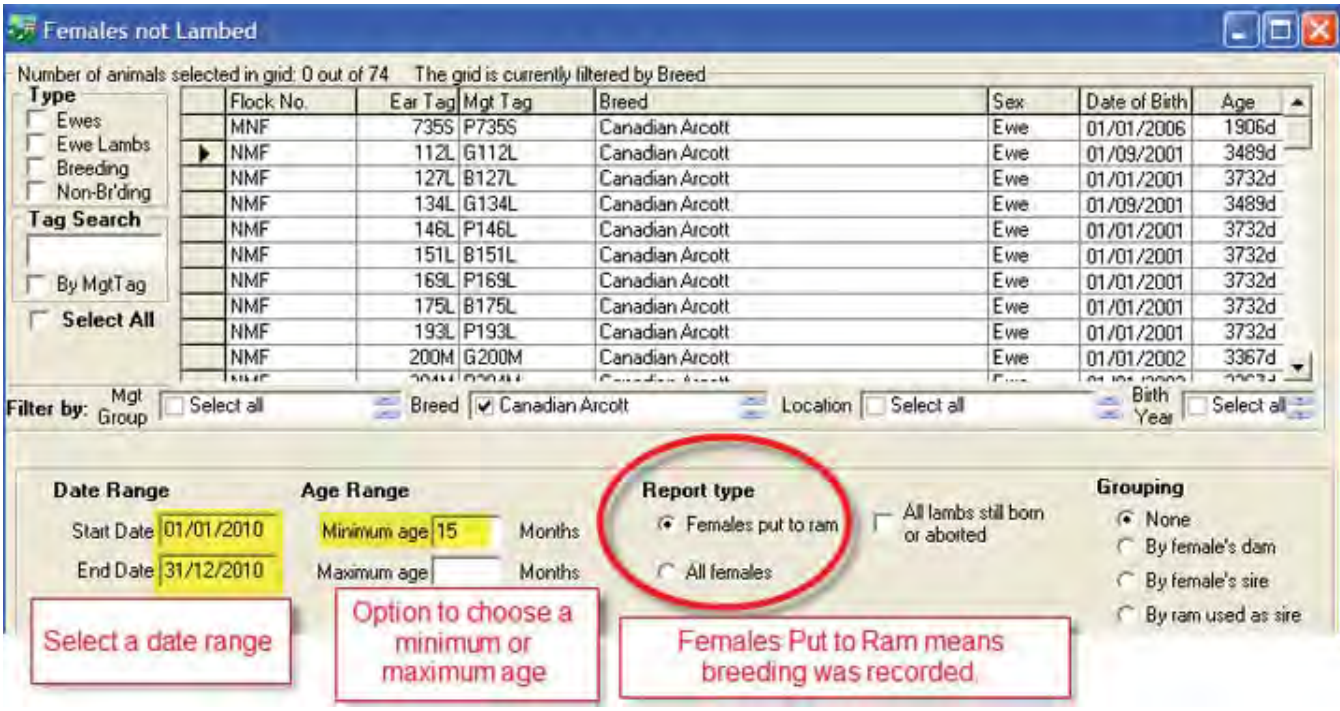

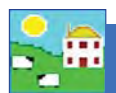

# **Ewes Not Lambed Report, within date** range from 01/01/2010 to 31/12/2010, current age range from 15months filtered by Breed (Canadian Arcott)

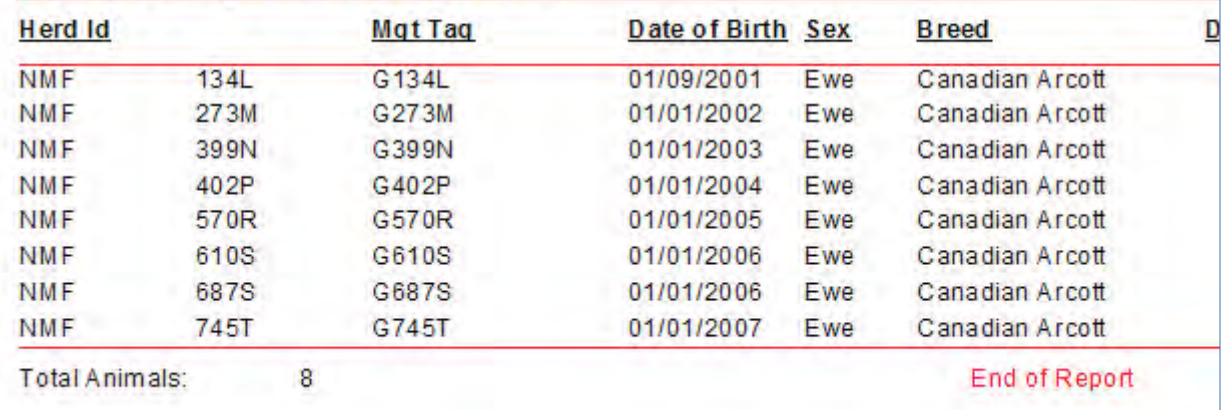

# **Ewes Tupped but Not Lambed Report,** within date range from 01/01/2009 to 31/12/2009, current age range from **15months filtered by Management Group** (2009 Ewes)

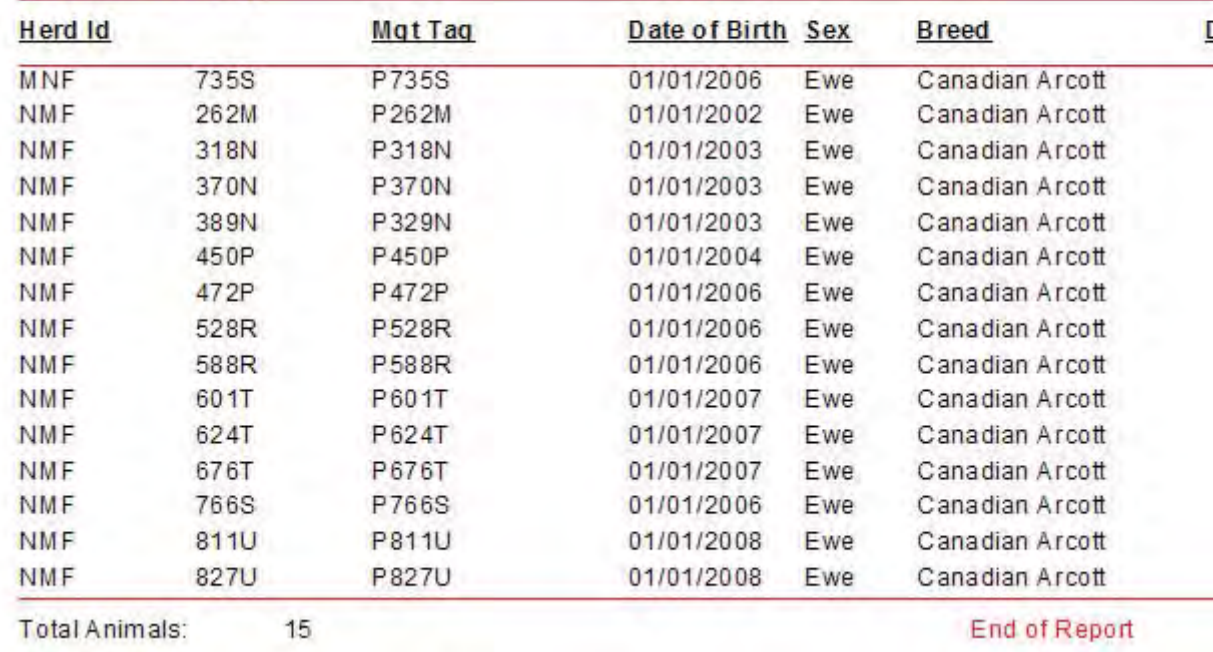